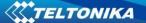

## RUT9x5 RS232 Modbus Gateway test configuration

For test will be needed two routers (one RUT9x5) (RUT\_1 and RUT\_2) and two PC (PC\_1 and PC\_2).
RUT955\_1 must have public IP address (RUT955\_1 WAN IP:

RUT955\_1 must have public IP address (RUT955\_1 WAN IP: 84.15.xy.zxy)

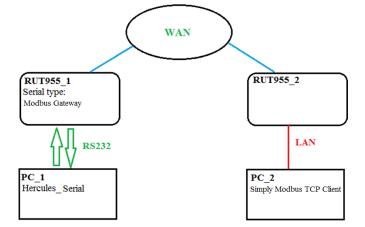

On RUT955\_1 via Services -> RS232 / RS485 -> RS232 configure Modbus Gateway settings.

Serial type: Modbus Gateway Listening IP: RUT955\_1 WAN IP

TCP port: **502** Timeout(s): **60** 

Allow IP: RUT\_2 WAN IP (84.15.xx.yy)

Everything else stays default.

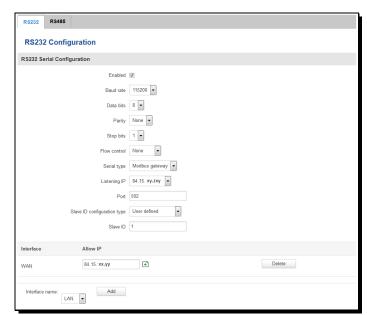

3. To check if connection is established on PC\_1 start Hercules, Mode – Serial, click "Open". On PC\_2 start Simply Modbus TCP client – enter RUT\_1 public WAN IP address, set port to 502 and click "Connect". Try to send test message, if you get it on the other side – connection is established.

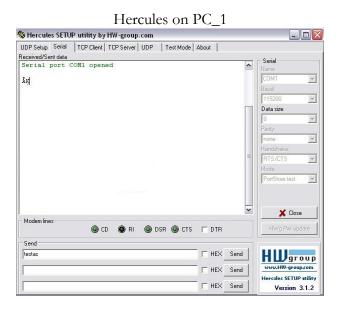

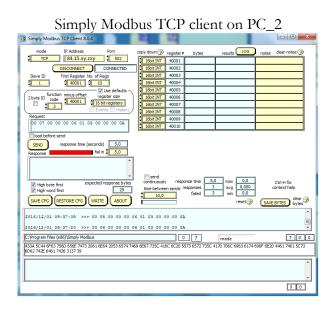